Datei:frwv.gif

## Datei:frwv.gif

- [Datei](#page-0-0)
- [Dateiversionen](#page-0-1)
- **[Dateiverwendung](#page-1-0)**
- [Metadaten](#page-1-1)

<span id="page-0-0"></span>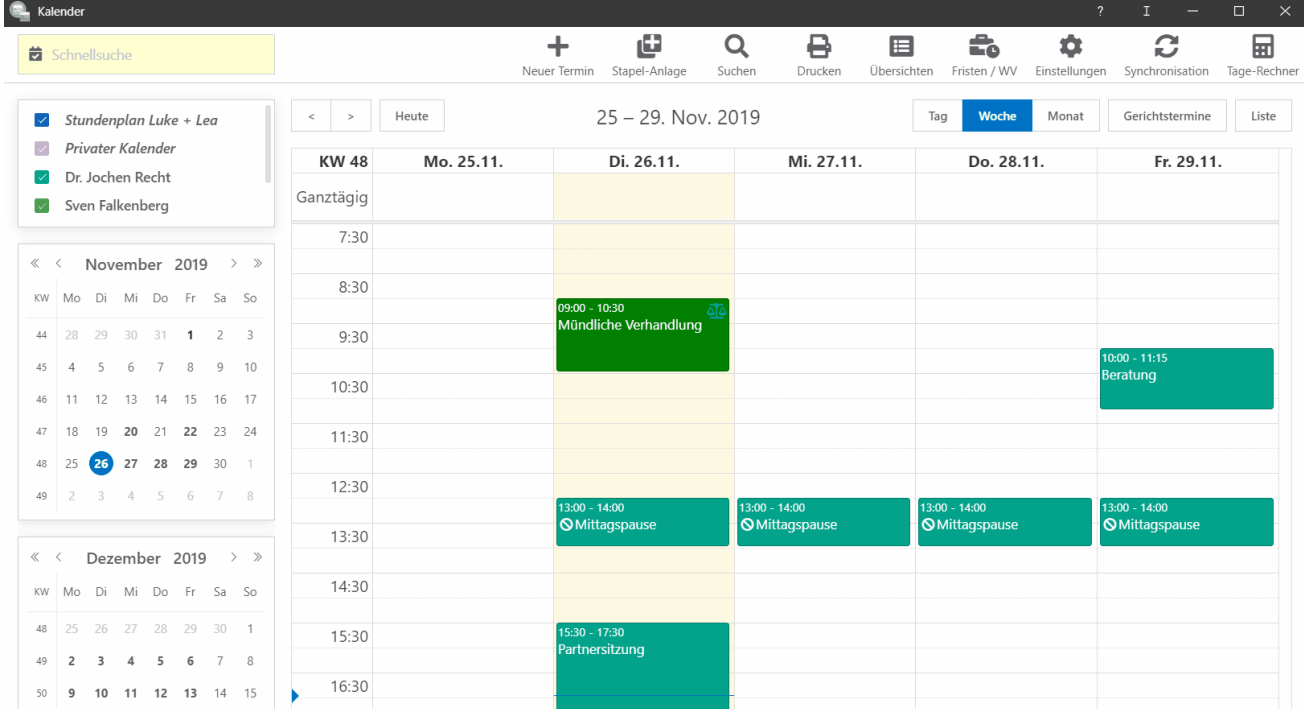

Größe dieser Vorschau: [800 × 441 Pixel](https://onlinehilfen.ra-micro.de/images/thumb/2/26/frwv.gif/800px-frwv.gif). Weitere Auflösungen: [320 × 176 Pixel](https://onlinehilfen.ra-micro.de/images/thumb/2/26/frwv.gif/320px-frwv.gif) | [1.618 × 892 Pixel.](https://onlinehilfen.ra-micro.de/images/2/26/frwv.gif) [Originaldatei](https://onlinehilfen.ra-micro.de/images/2/26/frwv.gif) (1.618 × 892 Pixel, Dateigröße: 1,05 MB, MIME-Typ: image/gif, Endlosschleife, 156 Bilder, 22 s) **Hinweis: Aufgrund technischer Beschränkungen werden Vorschaubilder hochauflösender GIF-Dateien wie dieser nicht animiert.**

## <span id="page-0-1"></span>Dateiversionen

Klicke auf einen Zeitpunkt, um diese Version zu laden.

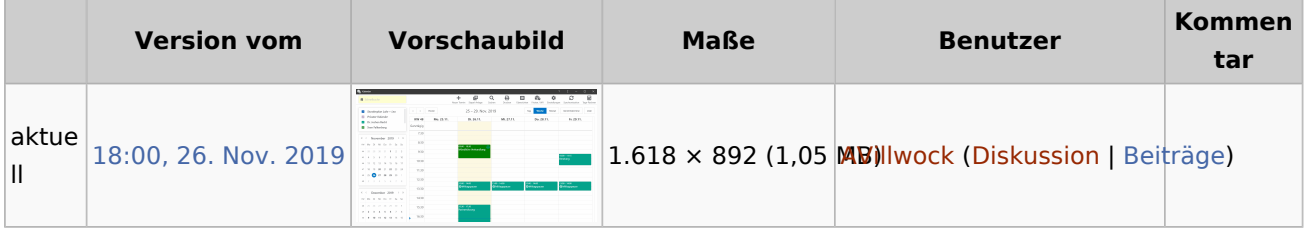

■ Du kannst diese Datei nicht überschreiben.

Datei:frwv.gif

## <span id="page-1-0"></span>Dateiverwendung

Die folgende Seite verwendet diese Datei:

■ [Wie kann ich mir Fristen und Wiedervorlagen im Kalender anzeigen lassen?](https://onlinehilfen.ra-micro.de/index.php/Wie_kann_ich_mir_Fristen_und_Wiedervorlagen_im_Kalender_anzeigen_lassen%3F)

## <span id="page-1-1"></span>Metadaten

Diese Datei enthält weitere Informationen, die in der Regel von der Digitalkamera oder dem verwendeten Scanner stammen. Durch nachträgliche Bearbeitung der Originaldatei können einige Details verändert worden sein.

**GIF-Dateikommentar** Made with ScreenToGif